# 步驟1:拓元系統自2018/5/2起,網站全面更新會 員帳號整合及驗證作業,請先登入進行整合。

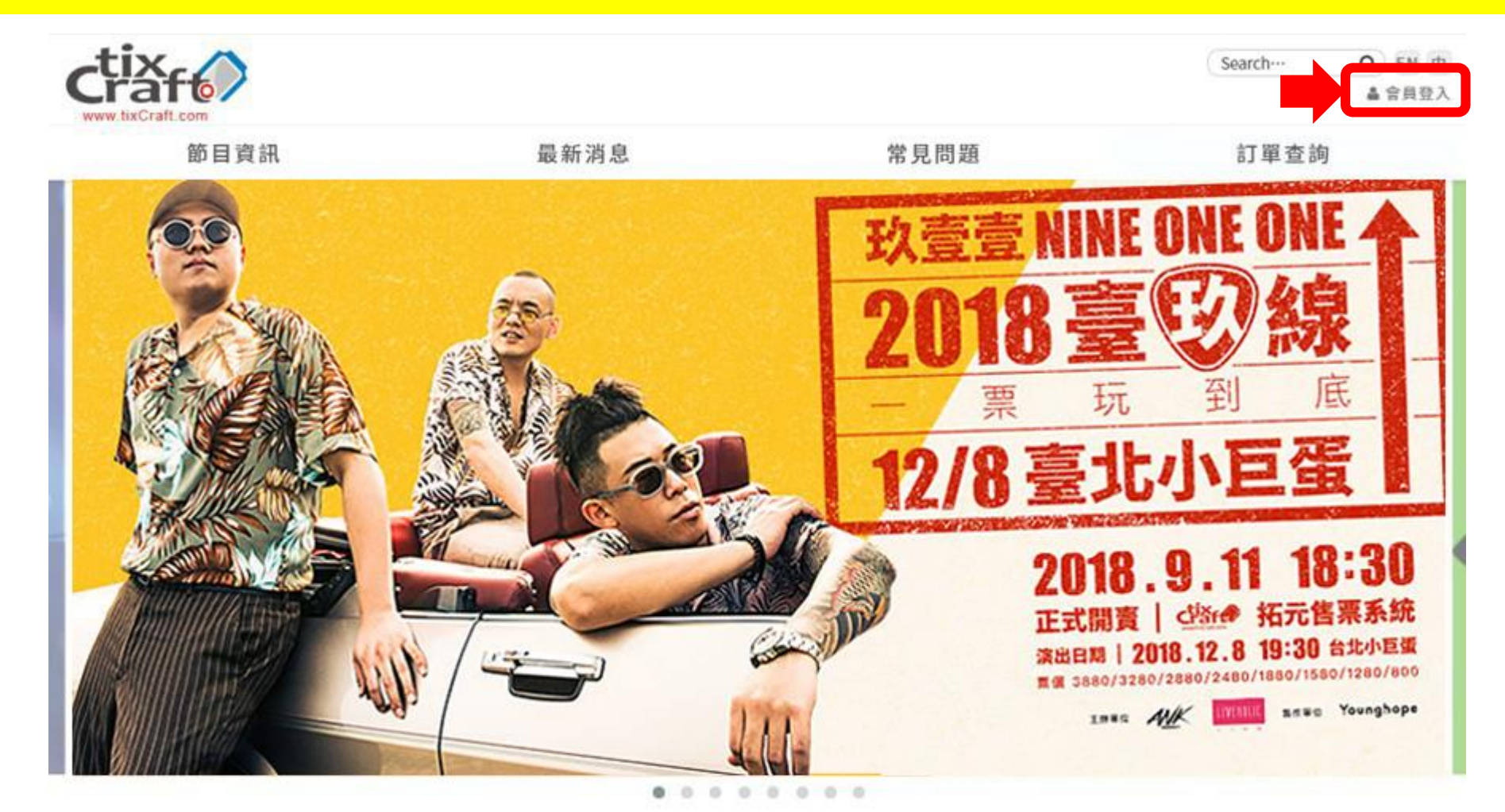

#### 最新消息

手機驗證簡訊發送恢復公告

手機驗證簡訊發送暫停公告 (16:45已恢復) (静公告)

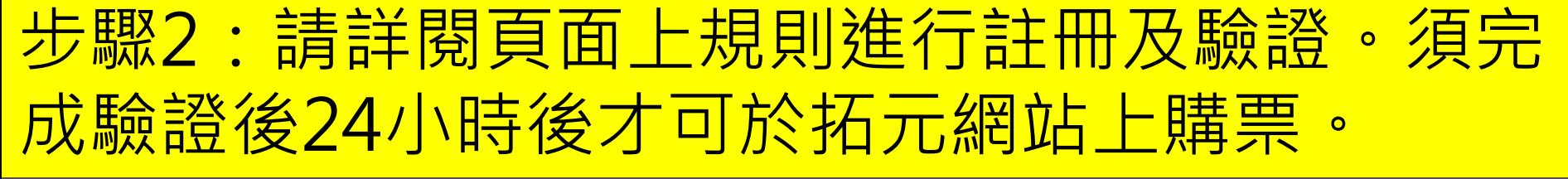

### 您的帳號未完成手機號碼綁定,無法進行購票。

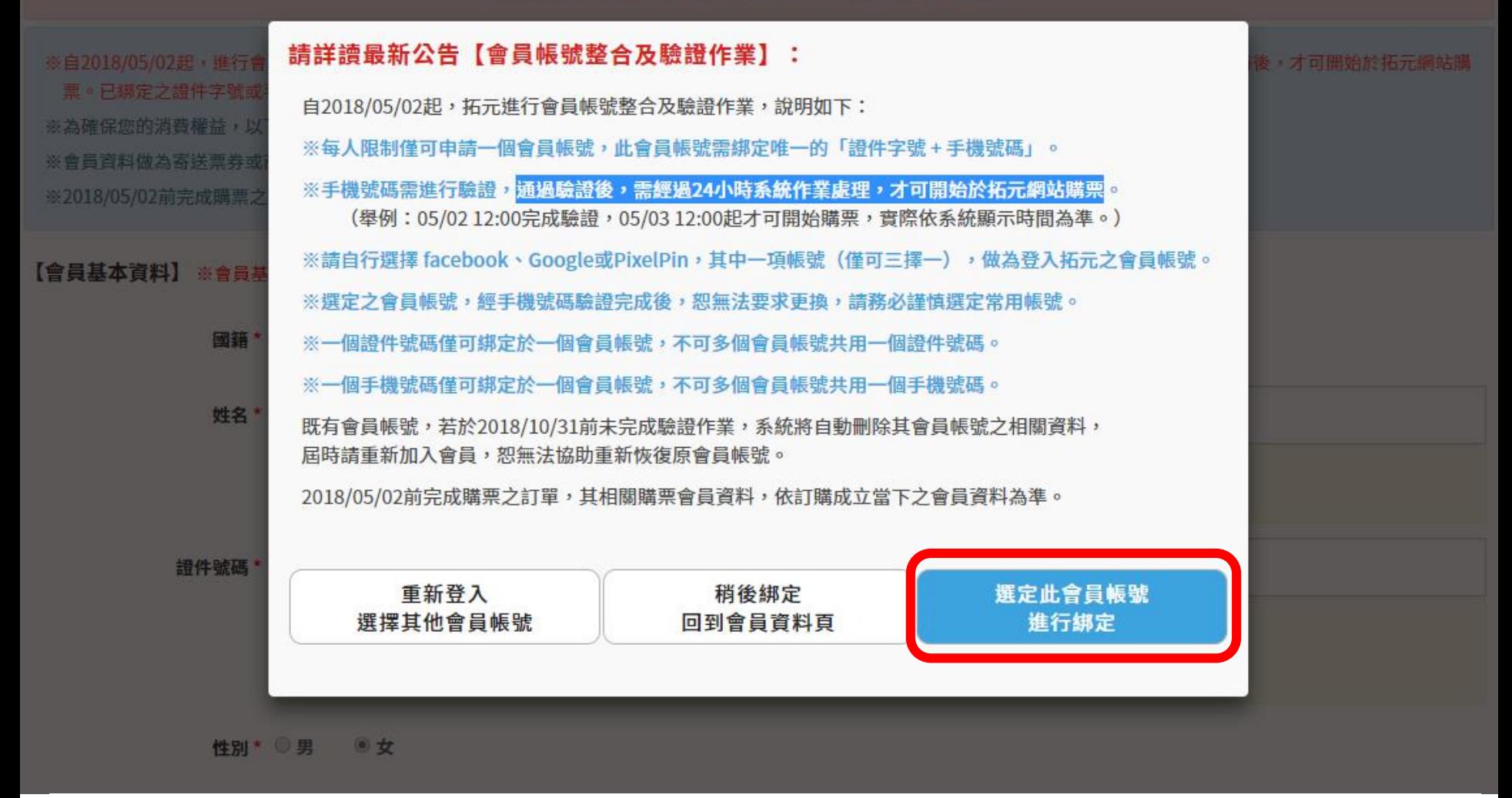

**通過驗證後,需經過 24小時 系統作業處理,才能開始在拓元網站購票!**

### 步驟3:填寫正確之會員資料並完成手機綁定作業 **(務必於售票前提早於24小時前完成手機驗證,實際時間以系統 顯示時間為主,建議提早於25小時前完成,以免影響購票。)**

您的帳號未完成手機號碼綁定,無法進行購票。

※自2018/05/02起,進行會員帳號整合作業,每人限制僅可申請一個會員帳號且需綁定「證件字號+手機號碼」,手機號碼通過驗證後,需經過24小時後,才可開始於拓元網站購 票。已綁定之證件字號或手機號碼,無法重複綁定在其他帳號。 ※為確保您的消費權益,以下欄位請務必填寫正確且完整的資料。 ※會員資料做為寄送票券或商品之收件資料之用,亦為現場領取票券身份查核之用,請務必填寫正確且完整的資料。 ※2018/05/02前完成購票之訂單,其相關購票會員資料,依訂購成立當下之會員資料為準。 【**會員基本資料】** ※會員基本資料,一經確認送出,即不可自行修改,請務必填寫「正確真實資料」。 **請務必填寫正確資料後再送出,** 者使用他人資料,將可能觸犯**偽** 國籍 ★ ◎ 中華民國 ○ 海外國籍 **照文書等罪行,海外國籍者,請**

**自行確認護照使用期限。**

姓名\*

※請填寫「正確真實」姓名。中華民國國籍者,限填中文姓名。 ※綁定為票券或商品寄送時之收件人姓名,亦為現場取票之購票會員本人。

證件號碼 \*

※中華民國國籍者,限填寫身份證字號;海外國籍者,請填寫護照號碼。 ※海外國籍者,若護照號碼不足10碼,請從第1號碼起用0補足;若超過10碼,請取前10碼填寫。 (例:護照號碼為K1234567,請填入00K1234567;護照號碼為AD1234567890,請填AD12345678)

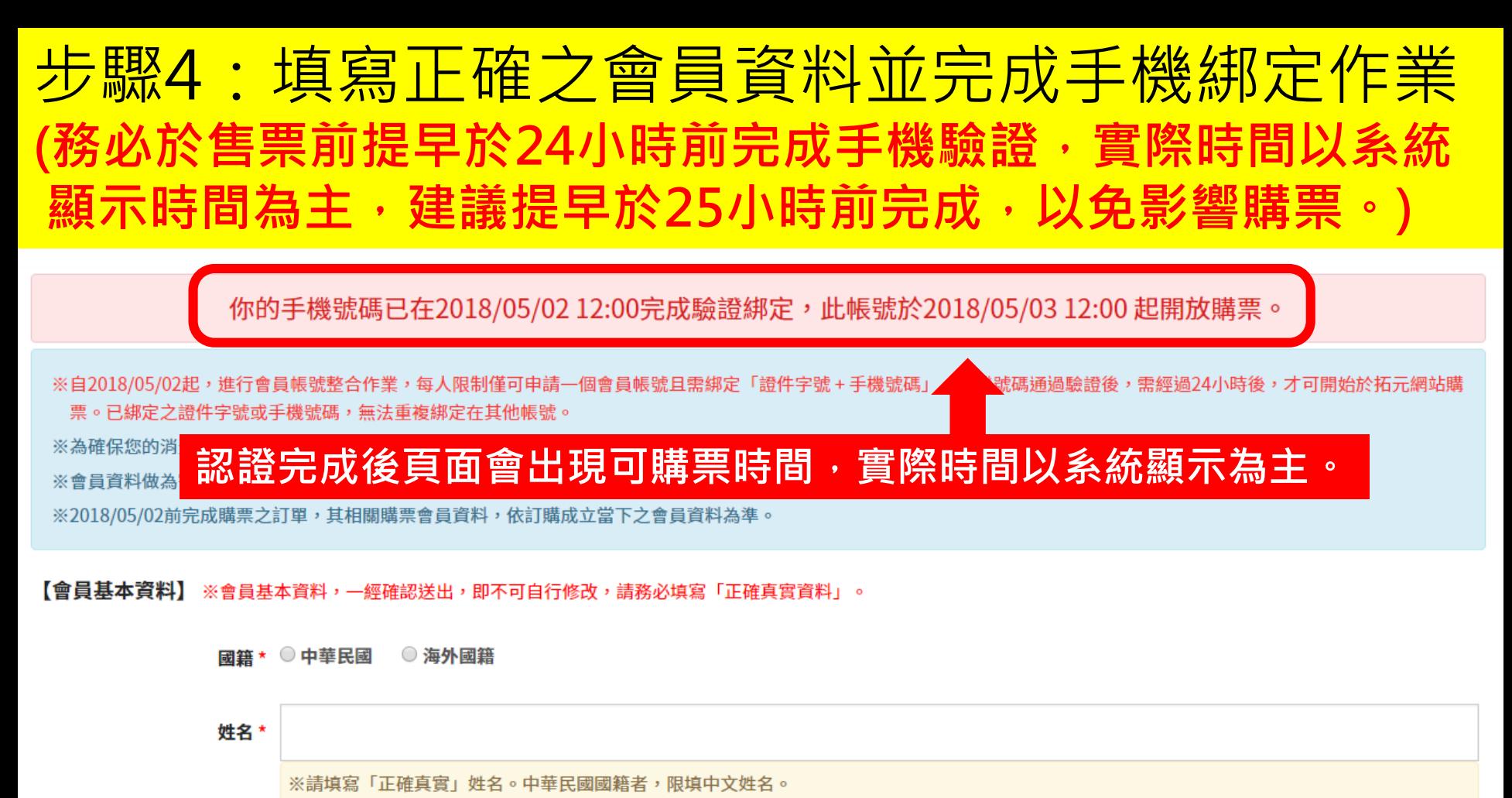

※綁定為票券或商品寄送時之收件人姓名,亦為現場取票之購票會員本人。

證件號碼 \*

※中華民國國籍者,限填寫身份證字號;海外國籍者,請填寫護照號碼。 ※海外國籍者,若護照號碼不足10碼,請從第1號碼起用0補足;若超過10碼,請取前10碼填寫。 (例:護照號碼為K1234567,請填入00K1234567;護照號碼為AD1234567890,請填AD12345678)

◉女 性別 \* ○男

# 步驟5:會員登入後點選節目大圖或者節目資訊進 入該活動詳細頁面。

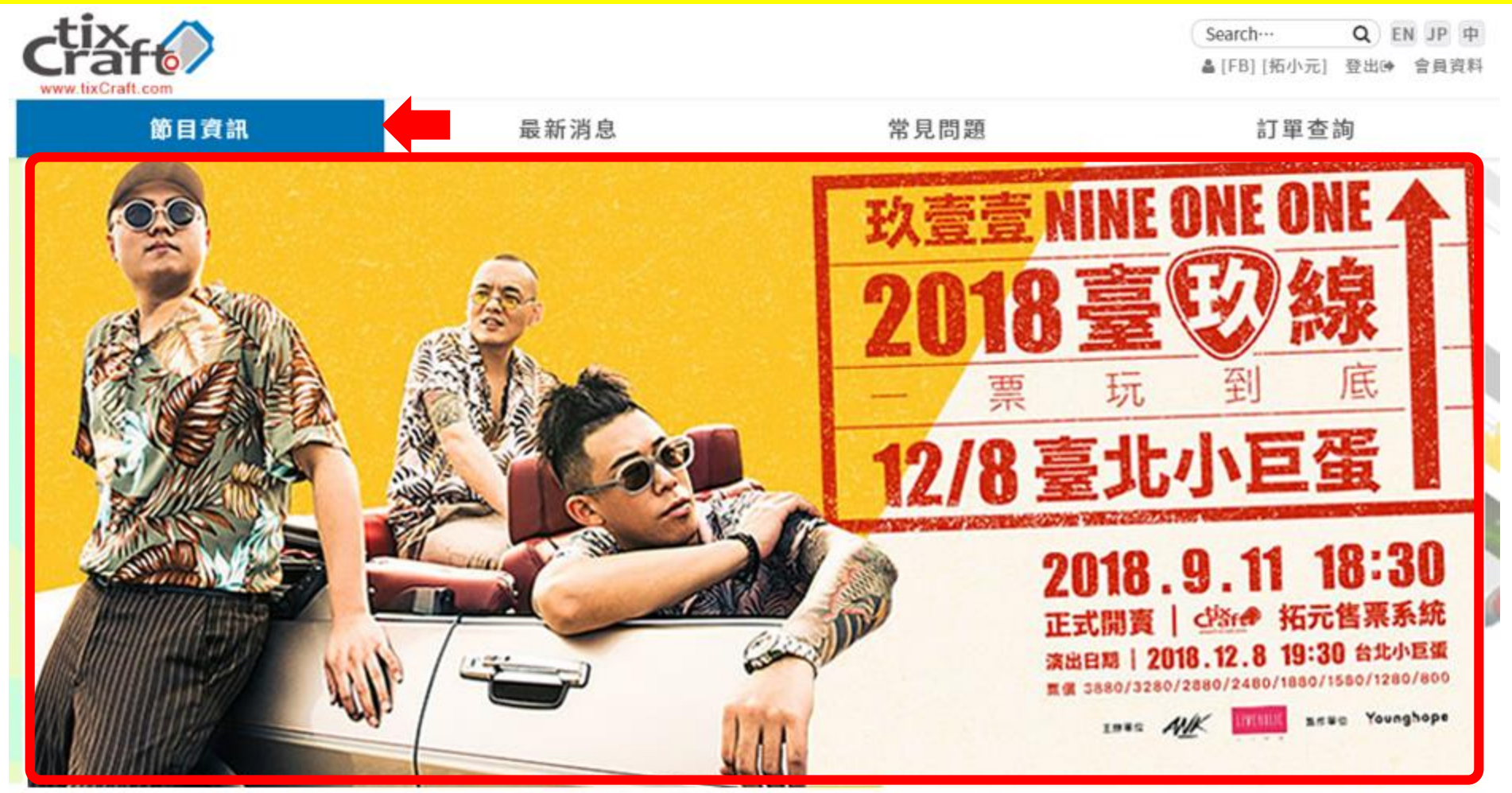

00000000  $\sigma$  $^{0}$  $\alpha$  $\bullet$  $\circ$ 10

# <mark>步驟6:點選**立即購票**後,選擇需要購買的場次點</mark> 選**立即訂購**。

玖壹壹「2018臺玖線 一票玩到底」演唱會

![](_page_5_Picture_2.jpeg)

**1** 立即購票 訪購單

請選擇日期 請輸入搜尋關鍵字  $\pmb{\mathrm{v}}$ 演出時間 場次名稱 場地 購買狀態 2018/12/08 (六) 19:30 台北小巨蛋 2玖壹壹「2018臺玖線 一票玩到底」演唱會 立即訂閱

![](_page_6_Picture_0.jpeg)

![](_page_6_Picture_1.jpeg)

### 玖壹壹「2018臺玖線 一票玩到底」演唱會

2018/12/08 (六) 19:30 <台北小巨蛋>玖壹壹「2018臺玖線 一票玩到底」演唱會

۷

![](_page_6_Figure_4.jpeg)

# 步驟8-A:**選擇電腦配位者** (1)選擇張數(2)輸入驗 證碼(3)閱讀服務條款並於同意後勾選 (4)確認張數。

![](_page_7_Picture_1.jpeg)

### 玖壹壹「2018臺玖線 一票玩到底」演唱會

2018/12/08 (六) 19:30 <台北小巨蛋>玖壹壹「2018臺玖線 一票玩到底」演唱會

![](_page_7_Figure_4.jpeg)

![](_page_7_Picture_5.jpeg)

## 步驟8-B-1:**選擇自行選位者**,(1)請先點選所需座 位(2)確認座位。

![](_page_8_Figure_1.jpeg)

# <del>步驟8-B-2: (1)輸入驗證碼(2)閱讀服務條款並於</del> 同意後勾選 (3)確認張數。

![](_page_9_Picture_1.jpeg)

### 玖壹壹「2018臺玖線 一票玩到底」演唱會

2018/12/08 (六) 19:30 <台北小巨蛋>玖壹壹「2018臺玖線 一票玩到底」演唱會

所撰摆區域

■紫2B區3880

最多可選1張,已訂購0張,剩餘可選0張

![](_page_9_Picture_38.jpeg)

![](_page_9_Picture_8.jpeg)

請輸入驗證碼 ※驗證碼請輸入英文,可點圖片刷新驗證碼 ※請勿多視窗操作,請盡速送出以免購票失敗

員服務條款及節目資訊公告,並同意放棄契約審閱期,且授權貴公司於條款目的範圍內,進行本人之 人資料蒐集、處理及利用。

![](_page_9_Picture_11.jpeg)

# 步驟9:請選擇付款方式並在10分鐘內點選『下一步』

#### 請於 05 分 35 秒 内完成資料填寫,並請撰好付款及配送方式

#### 購票會員聯絡資訊

會員姓名拓小元 電子郵件 tixcraft@tixcraft.com 聯絡電話 0912345678

#### 付款方式

#### ◎ 信用卡 Pay by Credit Card

信用卡僅限VISA、MasterCard、JCB(無法使用:AE、大來、銀聯卡)。 為避免您重覆訂票,如刷卡結帳時有發生異常訊息或授權畫面延遲等問題,建議您可先至訂單查詢確認無訂單成立,再行訂票

#### ● ibon取票付款

訂單完成20分鐘後至1小時至全台7-11門市內的ibon機台自行列印付款單據,至櫃檯付款後並取票,逾時付款訂單自動取消,亦不予保留。

#### ◎ ATM虚擬帳號

Transfer by ATM Cards-registered by Taiwan 1.系統會產生一組專屬於這筆訂單的轉帳帳號,請在系統指示期限內依此組帳號及您購買的總金額進行轉帳。逾時未付款,訂單將被清除。 2.非國泰世華金融卡或國泰世華櫃員機需另付轉帳手續費\$15元(請勿自行額外加在系統指示之轉帳金額中)。 3.不接受臨櫃匯款/無摺存款。

#### 配送方式

● ibon取票 Pick up Via ibon

至全台7-11門市內的ibon機台印出票券。每筆手續費30元,以現金支付。

#### 

![](_page_10_Picture_67.jpeg)

# 步驟10-A-1:**信用卡付款**者,填寫信用卡資料。

國泰世華銀行 Cathay United Bank

**VISA** 信用卡服務

![](_page_11_Picture_17.jpeg)

# <mark>步驟10-A-2:**信用卡付款者**,付款完成後交易狀</mark> 態會改為【訂單成立】

![](_page_12_Picture_1.jpeg)

### 玖壹壹「2018臺玖線 一票玩到底」演唱會

2018/12/08 (六) 19:30 <台北小巨蛋>玖壹壹「2018臺玖線 一票玩到底」演唱會

#### 訂單編號

#### 交易狀態 訂單成立

取票提醒 請於訂單成立30分鐘後至「訂單查詢」查看取票資訊,至7-Eleven完成取票,請於ibon點選「票券中心 > 售票系統 > 取票 > 拓元售票系統」。若您 未前往取票,本筆交易仍視為完成,不可取消訂單。若需退票,請依照退票辦法進行申請。 **繳費金額 \$3,280** 

#### 訂票結果

![](_page_12_Picture_32.jpeg)

![](_page_12_Picture_9.jpeg)

# 步驟10-A-3:**信用卡付款者**,點選**【訂單查詢】** 可查詢訂單資料。

![](_page_13_Figure_1.jpeg)

# 步驟10-B-1 : ibon取票付款者,請於指定時間內 進行取票付款,可點選查看訂單查詢詳細資訊。

![](_page_14_Picture_1.jpeg)

### 玖壹壹「2018臺玖線 一票玩到底」演唱會

2018/12/08 (六) 19:30 <台北小巨蛋>玖壹壹「2018臺玖線 一票玩到底」演唱會

#### 訂單編號

#### 在量计能 计二进一

取票提醒 請於訂單成立20分鐘後至「訂單查詢」查看取票資訊,並於訂單成立1小時內至7-Eleven完成付款取票,逾時系統將自動取消本筆訂單,請於ibon 點選「票券中心 > 售票系統 > 取票 > 拓元售票系統」 繳費金額 \$3,280

#### 訂票結果

![](_page_14_Picture_30.jpeg)

![](_page_14_Picture_9.jpeg)

# 步驟10-B-2 : **ibon取票付款**者,可在訂單查詢查 看取票資料及付款期限。

![](_page_15_Figure_1.jpeg)

# 步驟10-C-1: **ATM虛擬帳號**者,請於指定時間內 匯款完成,可點選**查看訂單**查詢詳細資訊。

![](_page_16_Picture_1.jpeg)

### 玖壹壹「2018臺玖線 一票玩到底」演唱會

2018/12/08 (六) 19:30 <台北小巨蛋>玖壹壹「2018臺玖線 一票玩到底」演唱會

![](_page_16_Picture_27.jpeg)

#### 訂票結果

![](_page_16_Picture_28.jpeg)

![](_page_16_Picture_7.jpeg)

# 步驟10-C-2: **ATM虛擬帳號**者,可在訂單查詢查 看取票資料及付款期限。

![](_page_17_Figure_1.jpeg)

# 步驟10-C-3:付款完成後需等待系統與銀行端核 對金額,約10~15分鐘後訂單狀態才會更新。

![](_page_18_Figure_1.jpeg)